### $-$  24th Annual  $\overline{\phantom{a}}$ **Innovative Users Group Conference** March 15th - 18th 2016

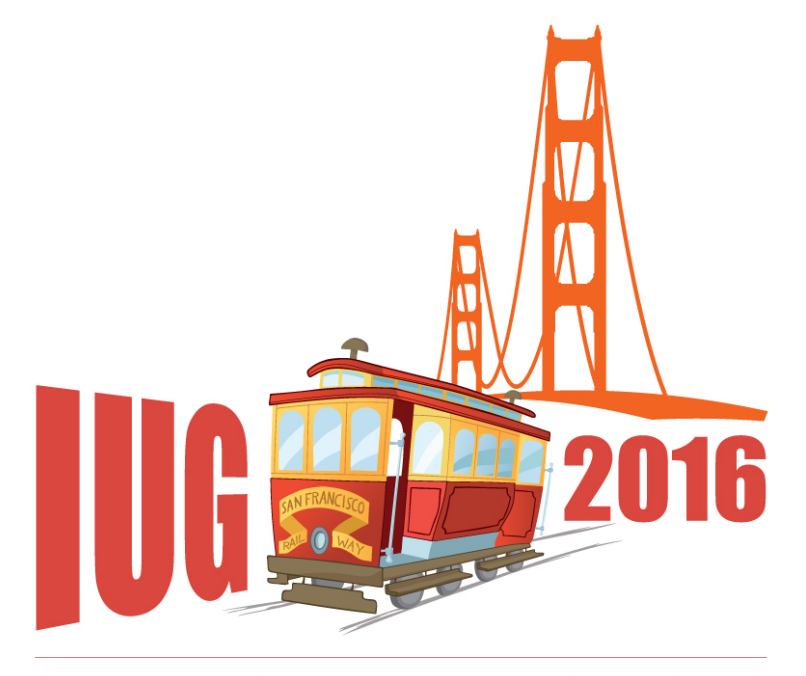

#### FRANCISCO S A N

**Using a load table, Excel, and MarcEdit to batch change email address in patron records**

 $\propto$ 

Q

 $\boxed{\mathsf{Q}}$ 

 $\Delta$ 

 $\bullet$ 

### **MELVYN YABUT** *OUNTAIN VIEW PUBLIC LIBRARY*

slerra

**FRANCISCO** S. A N

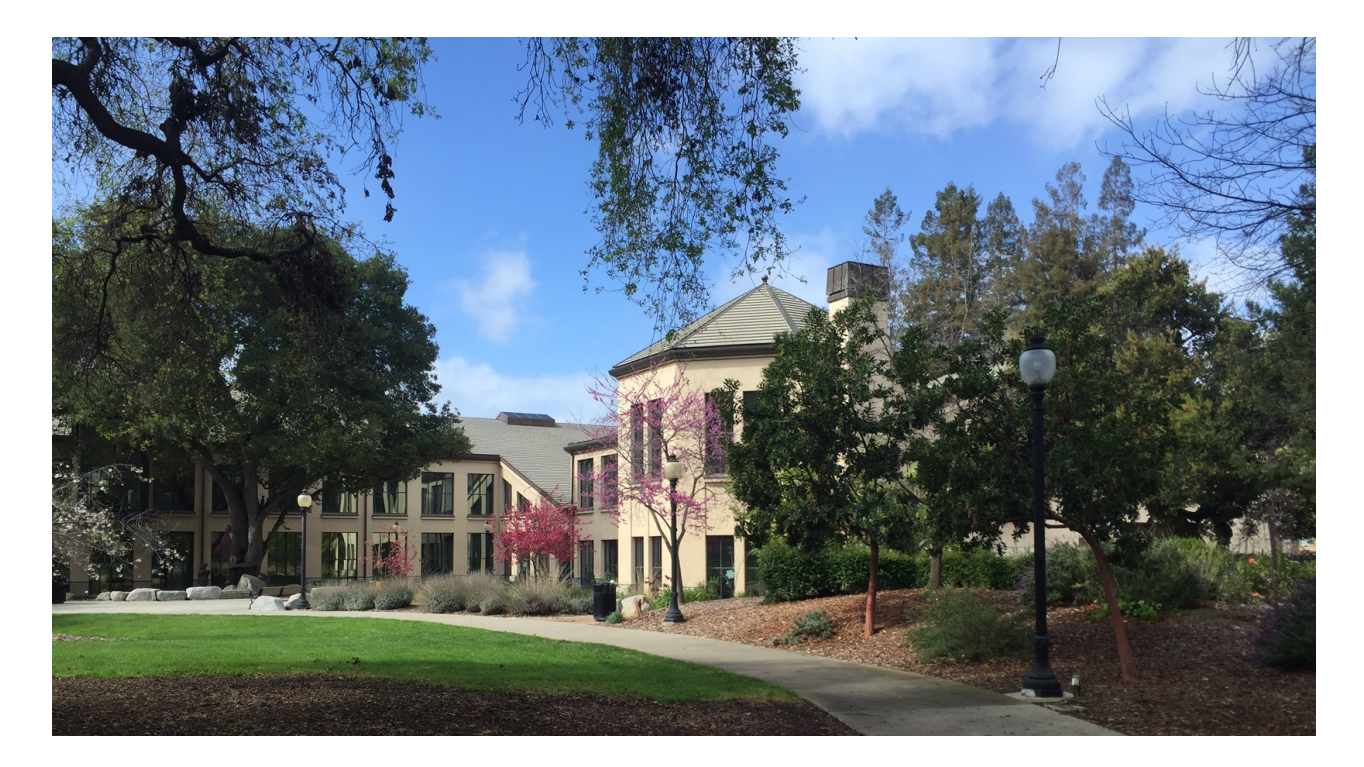

Mountain View Public Library is located in the City of Mountain View, in Santa Clara County at the heart of Silicon Valley.

2016

**Goal of this Session:** Show an example of a workflow that can be used in changing a single field on a big batch of records without overwriting other fields in the record.

**Assumption:** You have gone through Load Profile Training.

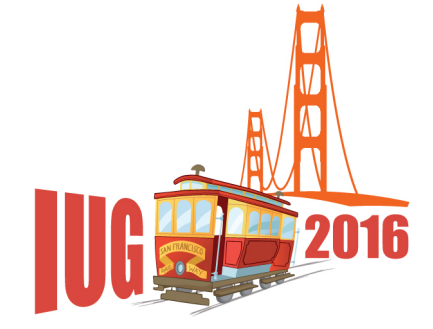

# **A Problem of CASE**

### **Placing a hold on an Overdrive title in Encore has a bug. Email address in UPPER CASE will result in an invalid email message.**

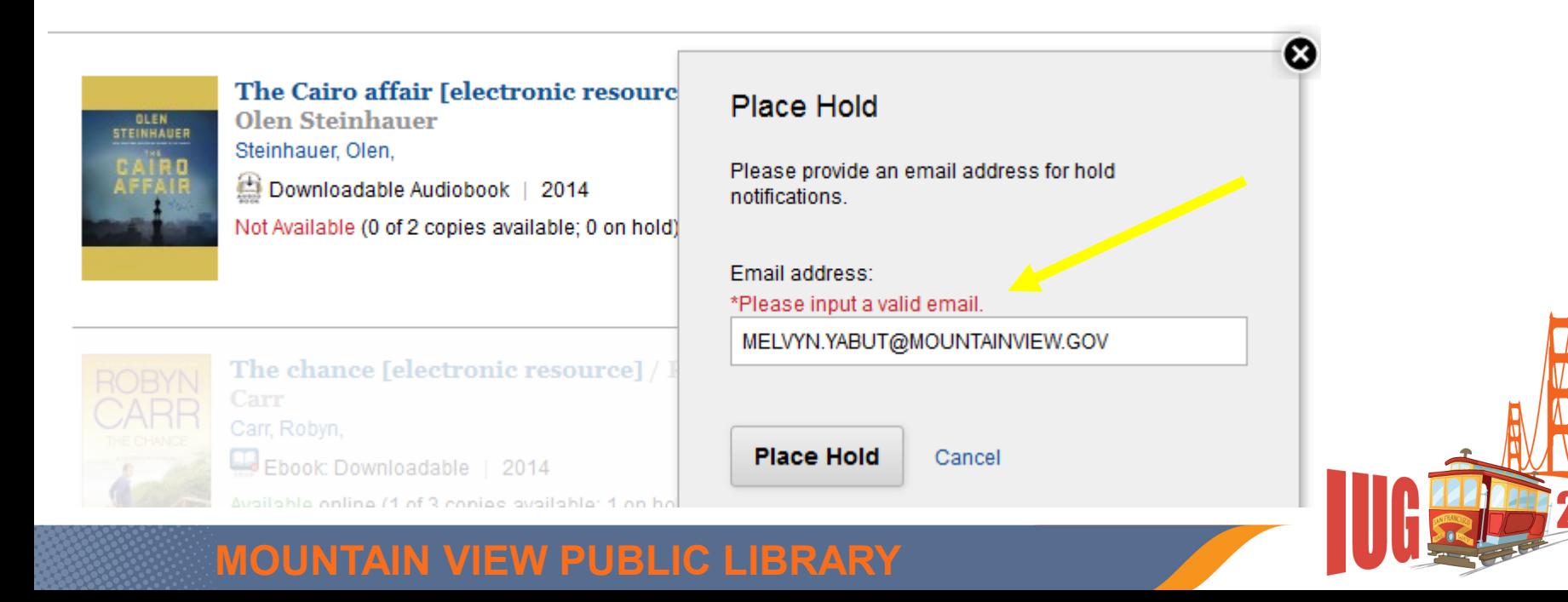

# **SOLUTION**

1. Export patron records and use **Excel** to change the case from upper to lower.

2. Use **MarcEdit** to convert the file into MARC format and map the data into the corresponding field in the patron record.

3. Import the MARC file using a **modified load table** that will match on the patron record # and protect all fixed and variable fields, except the email address.

# **Preparing the Load Profile**

```
\#email proj email to all lower case my april2015
#for convpat (no maps)
             |0|n|G|0|@main="p"
    0|0||0|0||O|n|G|O|@marc="p"
      |0| | |0|n|G|0|@msg="Patron records will be overlayed"<br>|z|0|10| | |0|n|G|0|#com="recs"@recs="pemail"
   |0|0|99911
                   0|n|G|0|#com="clsi"@clsi="n"
999||
      x|0|1||O|n|N|O|#com="test"@test="n"
9991
      w[0|1||0|n|N|0|#com="init"@init="n"
9991
      v[0|1]|O|n|N|O|#com="disp"@disp="n"
999||u|0|1|
                      |0|n|G|0|#com="dflt"@dflt=""
/^999||o|0|20|
                    0 7 9 0 7 0 7 0 1 1 0 0 1 1 0 1 1 0 1 1 0 1 1 0 1 1 0 1 1 0 1 1 0 1 1 0 1 0 1 0 1 0 1 0 1 0 1 0 1 0 1 0 1 0 1 1
999||t|0|10|
          \frac{1}{2} \frac{10}{2}\frac{10}{2}\frac{10}{2}\frac{10}{2}\frac{10}{2}010100v_protect="p=F43-56,83,95-96,99,101-105,122-126,160,163,263,268V=cr4!'8dena
htpum.
             |O|n|G|O|@holdsymb=""
    0|0|0|0||0|n|G|0|@b1dmarc="|0|n|G|0|@callnum="nynnn"
    0|0||0|n|0|0|0||0|0|0 | r. 1 G | 0 | @ 1 dx="907"
```
**@ov\_protect to protect the fields. You have to make sure all the fields are protected. @ov\_action="u" Reject 0, or 2. Overlay if match 1 record (use in tandem with @ldx) @ldx="907" Match on the record #. Overlays on the record # if stored in a MARC tag.**

**@ov\_protect="p=F43-56,83,95-96,99,101-105, 122-126,160,163,263,268V=cr4!'8denahtpumbxg Protects Fixed-length fields F43-56,83,95-96,99,101-105,122-126,160,163,263,268 Protects Variable-length fields V=cr4!'8denahtpumbxg Protect Patron records "p=**

### **Go to Edit .MARCLOAD.LOCAL file to create the load button.**

```
@HEADER=Load records via locally-created load profiles
             <u>@MAXFILES=50</u>
             @MAXBYTES=1000000000
             @DIRNAME=marc
            F > Get MARC records using FTS||xftp get %S.lfts<br>P > PREPROCESS records loaded via FTS||marccopy -u -i%#.lfts -o%%.lmarc
             L > LOAD a MARC file||marc2inn -HL -x -fzzz -I -i -so %#.lmarc<br>|c > LOAD a MARC file||marc2inn -HL -x -fzzz -I -i -so %#.lmarc<br>|c > LOAD a MARC file (slow rate)||marc2inn -H"1,0,0" -I -x -fzzz -i -so
            %#. Imarc
             G > LOAD a MARC patronvirtualcard||marc2inn -HL -x -fpvirtualcard -I -i -so
            \%# lmare
            H > LOAD a MARC file using pemail||marc2inn -HL -x -fpemail -I -1 -So %#.lmarc<br>|J > Lyap a MARCebookoverlay||marc2inn -HL -x -febookoverlay -1 -1 -So %#.lmarc
             M > View MESSAGE log||review -c marc2inn.log
             V > VIEW a MARC file||marcview %#.lmarc
                                                                                              Load Actions
             U > View an UNPROCESSED MARC file||marcview -u %#.lfts
                                                                                               \overline{?}(L) LOAD a MARC file
             |Q \rangle QUIT
                                                                                                     (C) LOAD a MARC file (slow rate)
                                                                                                     "2, LOAD a MARC patronvirtualcal
H > LOAD a MARC file using pemail | |marc2inn 
                                                                                                     (H) LOAD a MARC file using pemail
                                                                                                     (a) 240 a MARCebookoverts
-HL -x -fpemail -I -i -so %#.lmarc
                                                                                                            Cancel
```
#### **MOUNTAIN VIEW PUBLIC LIBRARY**

**Exchange**

# **Preparing the patron records.**

1.Change only "active" records. Accounts less than 6 months expired and newer.

2.Clean up records - Fix email address that don't have an @ sign, or the "z" tag used for other data.

**Use Excel to change the data**

# **Excel Functions:**

# **1.Exact – to sort by case – use this formula =MIN(--EXACT(A1:A25,LOWER(A1:A25)))=0**

# **2.Concatenate – to add "." before the pXXXXX**

# **3.Lower – to change email address from UPPERCASE to lowercase**

# **Use MarcEdit |Tab Delimited text to change the text file to .mrk file.**

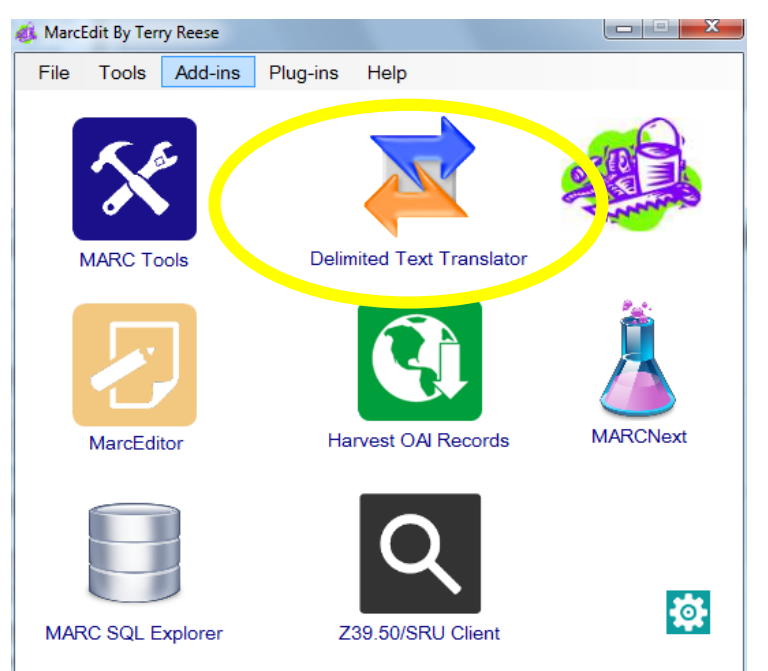

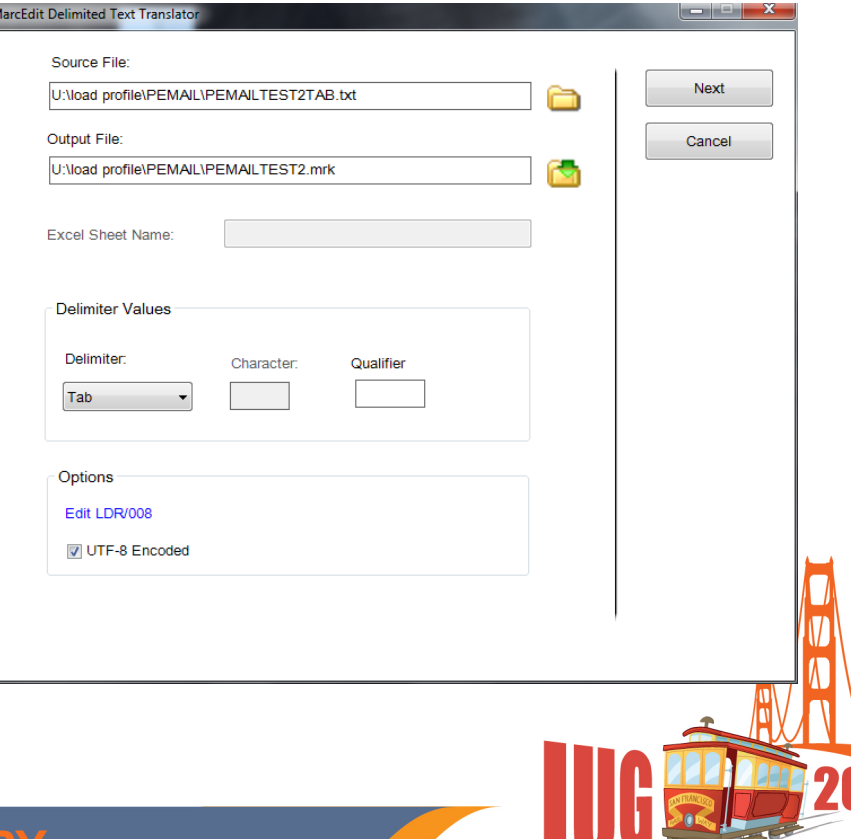

## **Map the two fields.**

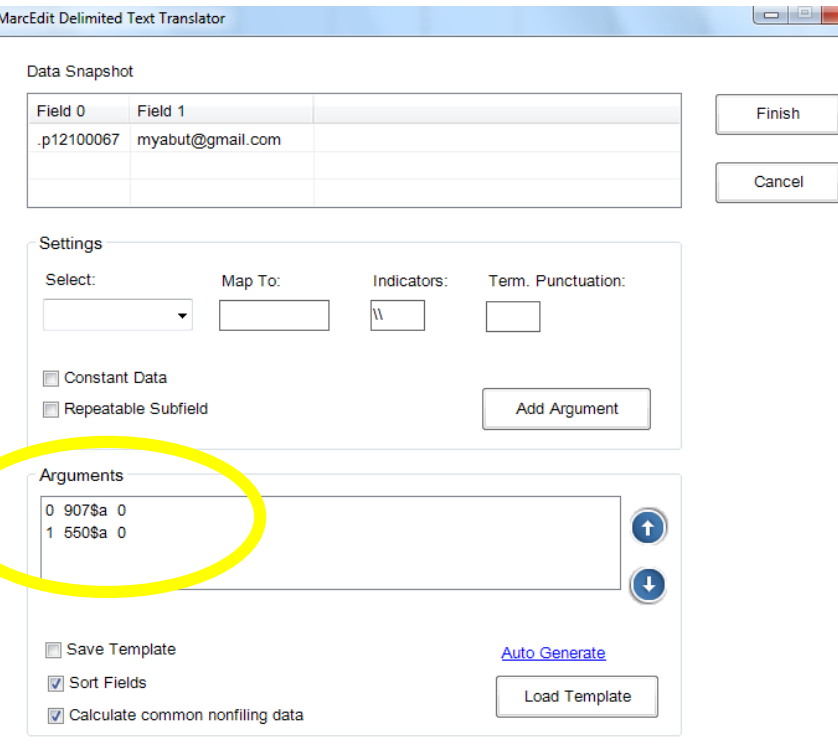

- **Patron record # to 907\$a**
- **Patron email to 550\$a**

### **MOUNTAIN VIEW PUBLIC LIBRARY**

# **Then use MARCEDIT | MARCMaker to change .mrk file into a .mrc file.**

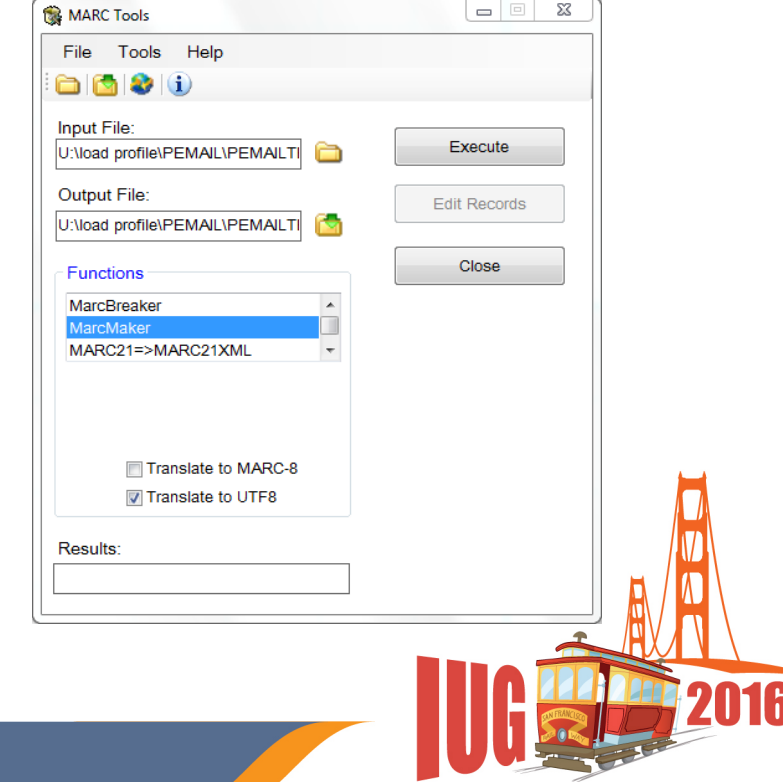

### Use DATA EXCHANGE | Load records via locally*created profiles* **to load the .mrc file using** *Get PC***.**

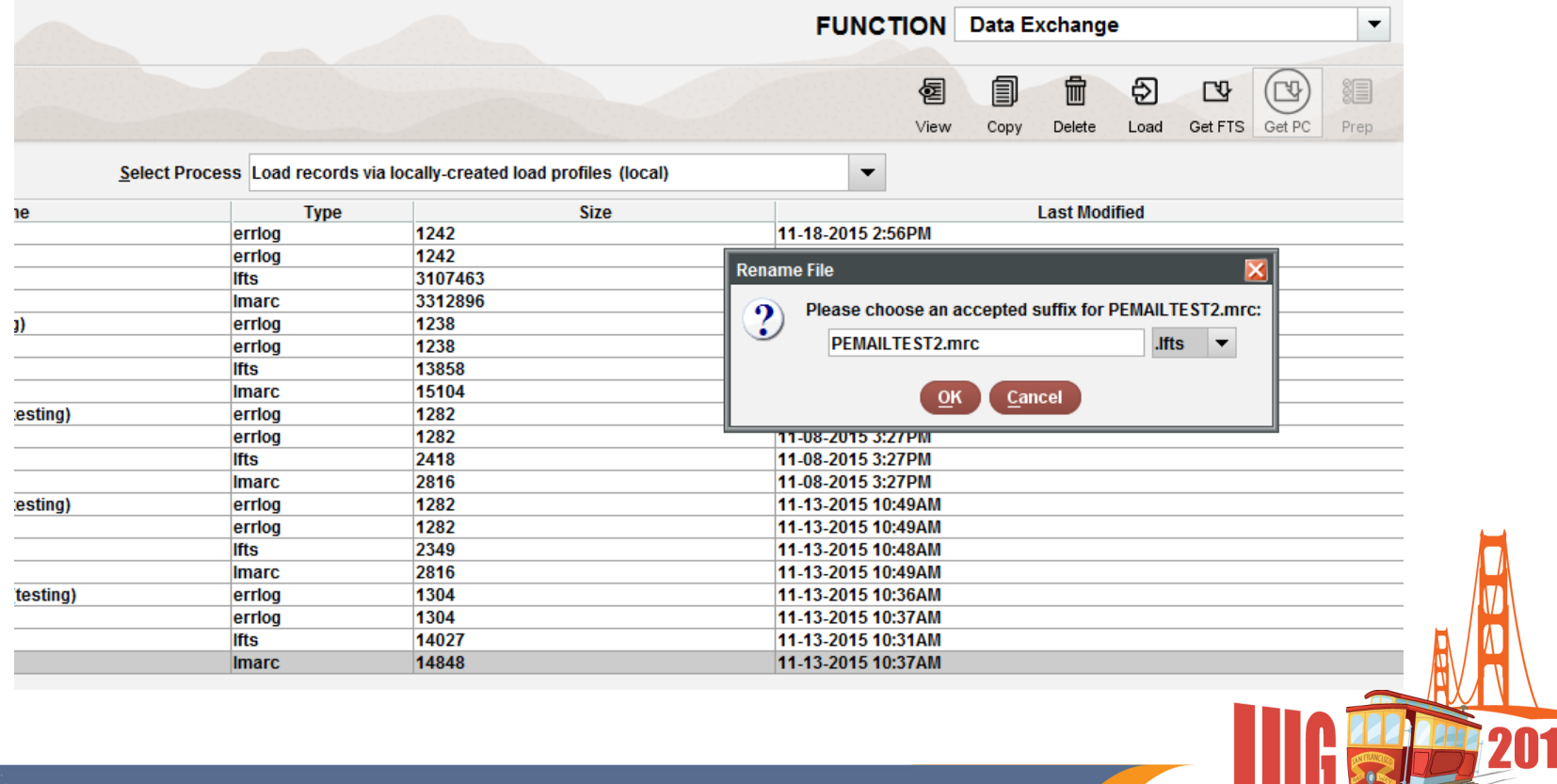

### **Load the revised file**

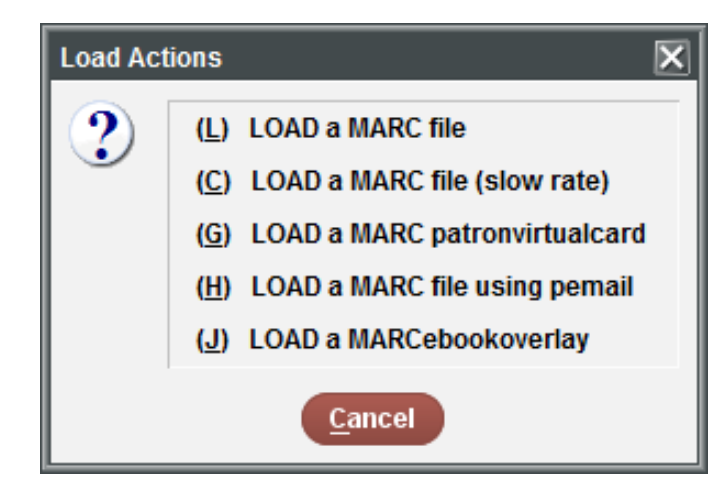

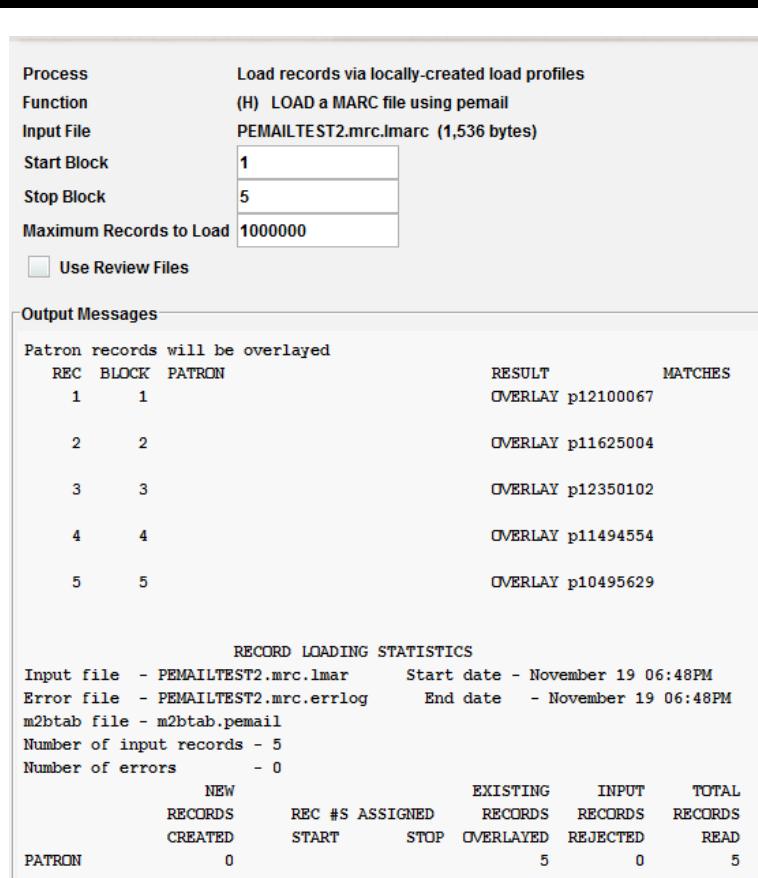

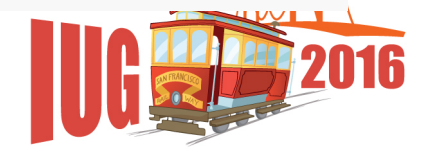

## **Best Practices**

- 1.Modify a Load Table if you've had Load Profile Training.
- 2.Test! Use old or expired records before working on active records. 3. Check fields before and after a load. Get a, sample and print it out.

# **THANK YOU!**

# **QUESTIONS? [MELVYN.YABUT@MOUNTAINVIEW.GOV](mailto:MELVYN.YABUT@MOUNTAINVIEW.GOV)**